# posifa TECHNOLOGIES

### **QUICK START GUIDE**

131 E. Brokaw Road | San Jose CA 95112 | +1 (408) 392-0989 | [info@posifatech.com](mailto:info@posifatech.com) | [www.posifatech.com](http://www.posifatech.com)

### **Posifa Sensor I2C Evaluation Kit**

The Posifa sensor I<sup>2</sup>C evaluation kit enables rapid I<sup>2</sup>C communication setup from a PC to a Posifa sensor that supports I<sup>2</sup>C. Users can then view real-time sensor output on a PC and also log the data for analysis at a later time. This kit is compatible with all Posifa sensors except for the PMF series.

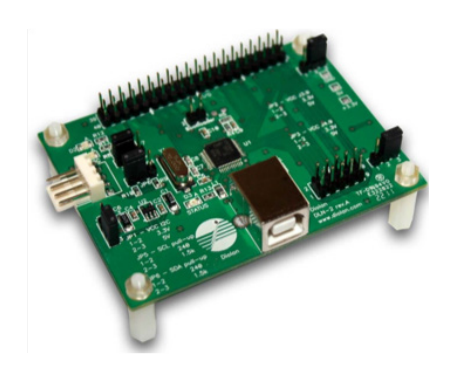

The kit consists of an I<sup>2</sup>C-to-USB adapter board and software programs for PCs running Windows 10.

The I<sup>2</sup>C-to-USB adapter is made by Diolan and is available for purchase at <https://diolan.com/dln-2>

Please note that the "MS Windows Setup Package" must be installed on your PC before the DLN-2 adapter can be used. You can find the link to the download on the "DOCUMENTATION AND DOWNLOADS" tab of the DLN-2 product page.

When installing the MS Windows Setup Package, please make sure you select "Server-Based Interface," as illustrated in the screen shot.

Jumper configuration of the <sup>2</sup>C-to-USB adapter DLN-2

- JP1(Vcc I<sup>2</sup>C): Select 5 V or 3.3 V based on the Posifa sensor's supply requirements. Please refer to the datasheet of the Posifa sensor under evaluation
- JP5 (SCL pull-up): 1.5 K
- JP6 (SDA pull-up): 1.5 K

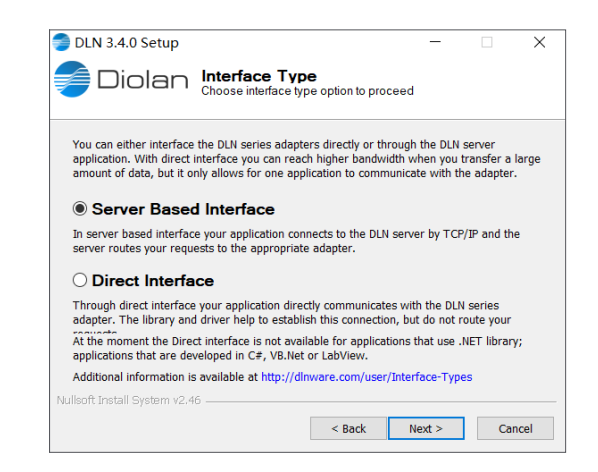

# posifa **FCHNOLOGIES**

#### **QUICK START GUIDE PMF Mass Air Flow Sensors I2C Evaluation Kit**

131 E. Brokaw Road | San Jose CA 95112 | +1 (408) 392-0989 | [info@posifatech.com](mailto:info@posifatech.com) | [www.posifatech.com](http://www.posifatech.com)

Installation of the "Posifa Sensor Diagnostics" program

- Download the PC program from this link: [https://drive.google.com/file/d/1kSM7-](https://drive.google.com/file/d/1kSM7-KeJLUOBIco3Xl5u6nlroG8IIkKL/view?usp=sharing ) [KeJLUOBIco3Xl5u6nlroG8IIkKL/](https://drive.google.com/file/d/1kSM7-KeJLUOBIco3Xl5u6nlroG8IIkKL/view?usp=sharing ) [view?usp=sharing](https://drive.google.com/file/d/1kSM7-KeJLUOBIco3Xl5u6nlroG8IIkKL/view?usp=sharing )
- Unzip the package into a local folder. Keep all files in the same folder. Do not edit or modify any files
- Open the single ".exe" file in the folder (see screen shot)

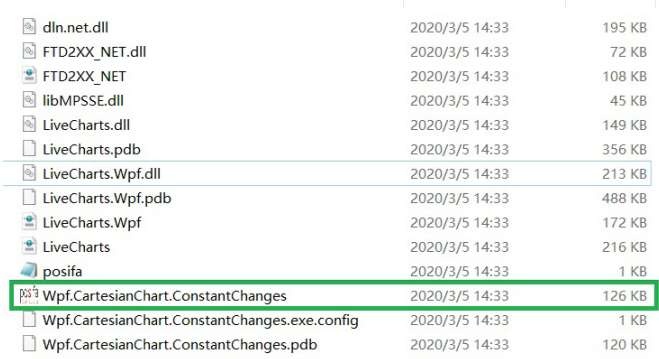

Posifa Sensor Diagnostics program UI

- "Settings": Select "Raw" for reading sensor raw data, and "Calibrated" for reading sensor data
- "Sampling Frequency": Specify the frequency of I<sup>2</sup>C communication to the Posifa sensor
- "Get Data": Click on this button to start communication with the Posifa sensor and to display sensor output
- "Save Data": Click on this button to save sensor output into a local text file
- "Filter": Select using moving average to display and store sensor output
- "Packets": Display the <sup>2</sup>C package in hex format
- "First": Display the first data piece in the I2C package in decimal format
- "Second": Display the second data piece in the I<sup>2</sup>C package in decimal format

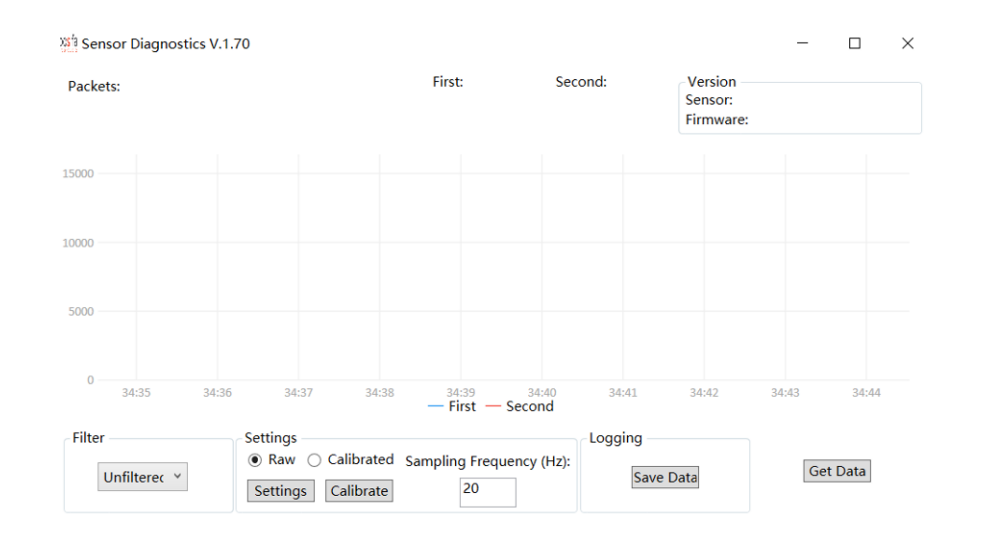